# Run/Debug Configuration: JSR45 Compatible Server

Use this dialog to create or edit run/debug configurations for JSR45-compatible application servers.

Generally, you may want to use this type of run/debug configuration under the following conditions:

- The server you are going to work with supports JSR-45 .
- IntelliJ IDEA doesn't provide a dedicated plugin for integration with this server.  $\blacksquare$

#### On this page:

- Server tab
- **Logs tab**
- Code Coverage tab
- Startup/Connection tab
- **Before Launch options**
- Toolbar

#### Server tab

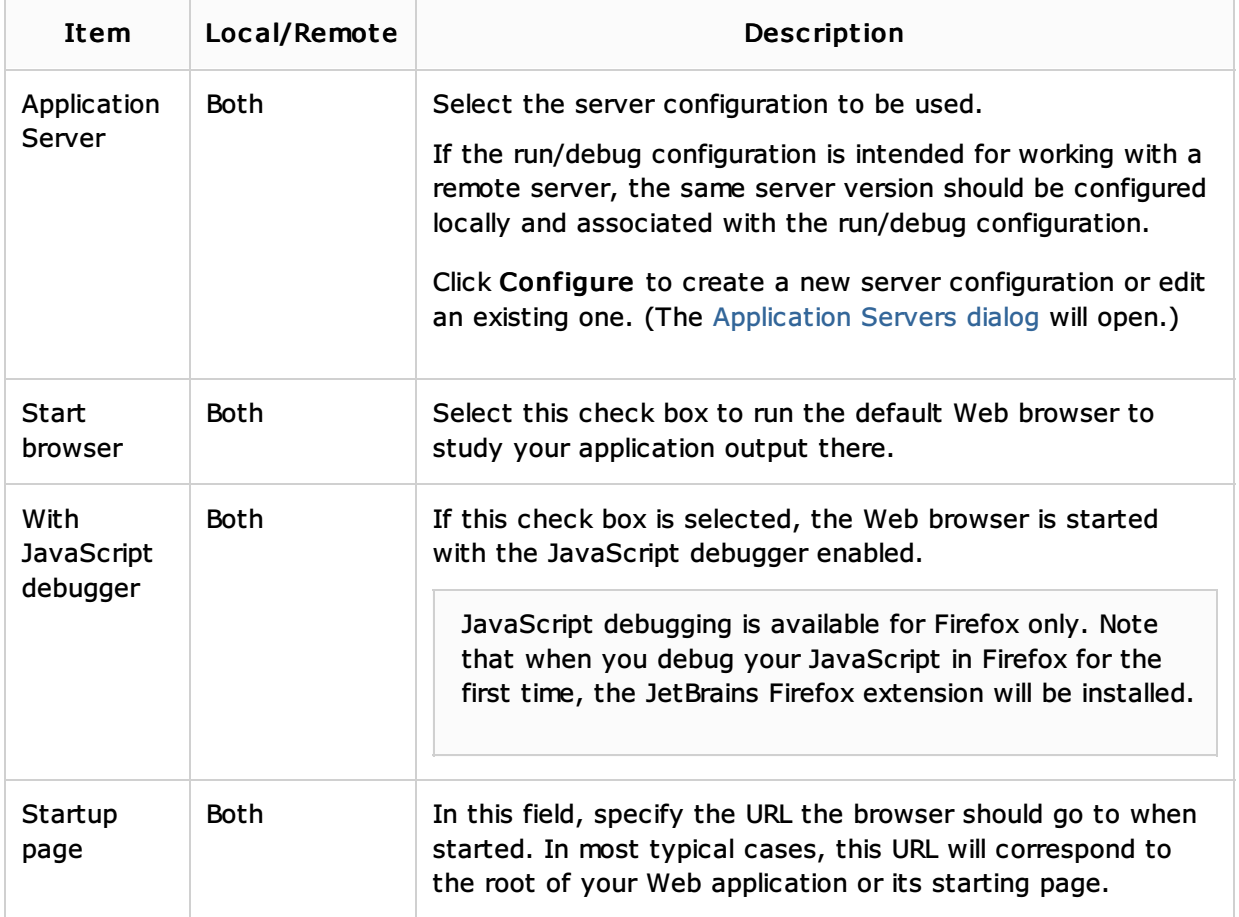

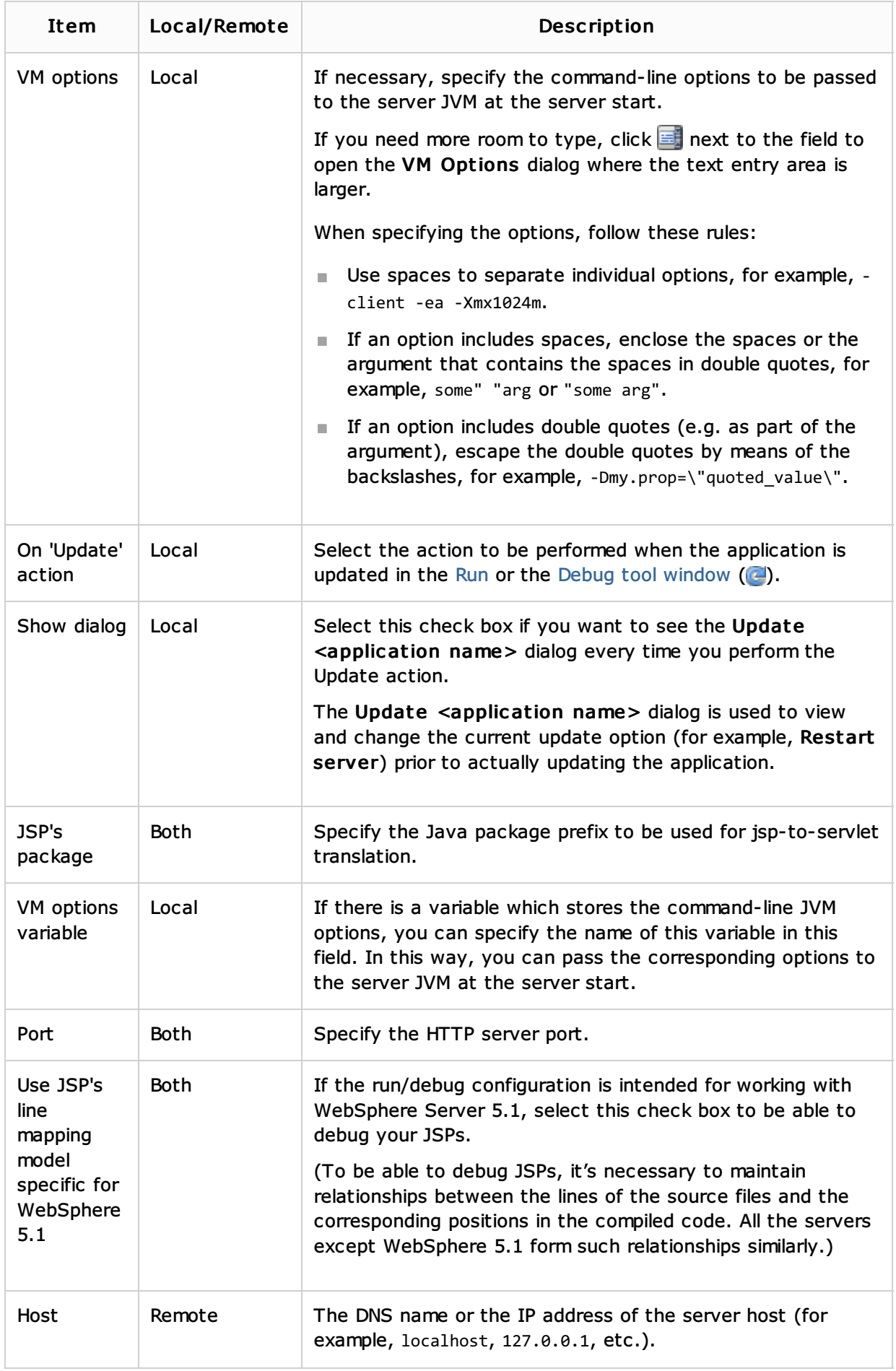

## Logs tab

Use this tab to specify which log files generated while running or debugging should be displayed in the console, that is, on the dedicated tabs of the Run or Debug tool window.

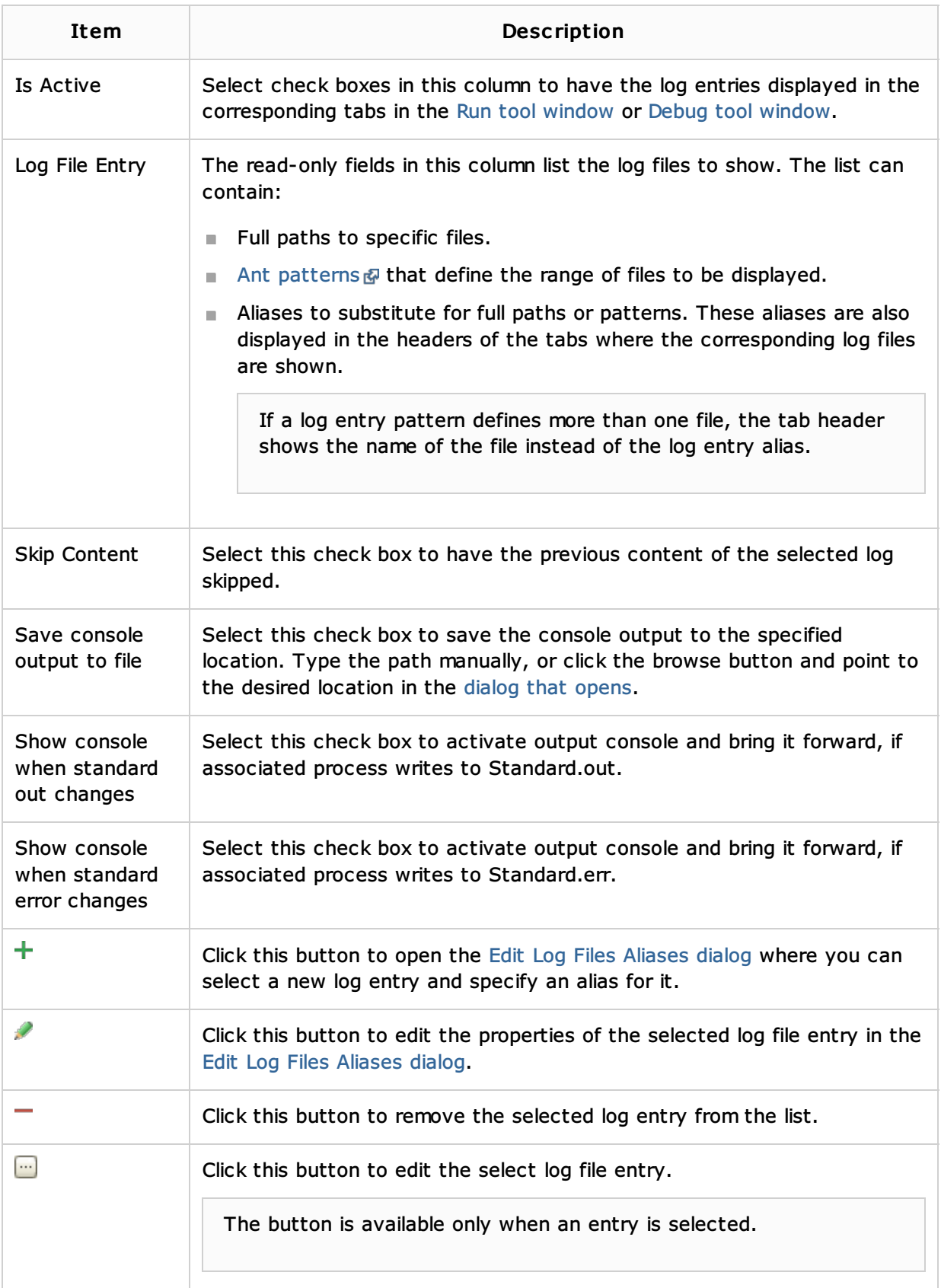

# Code Coverage tab

Use this tab to configure code coverage monitoring options.

Note that this tab is not available for remote servers.

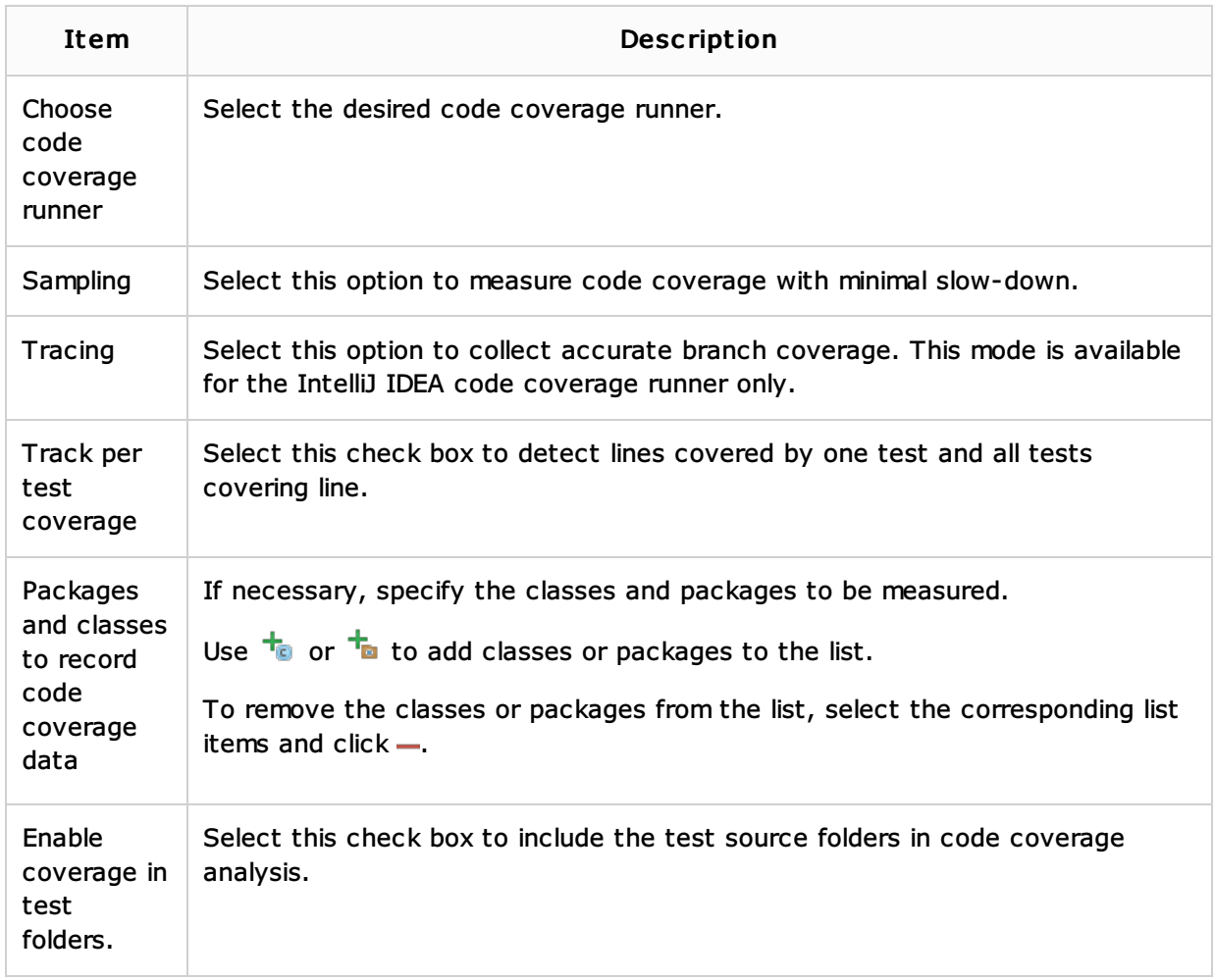

## Startup/Connection tab

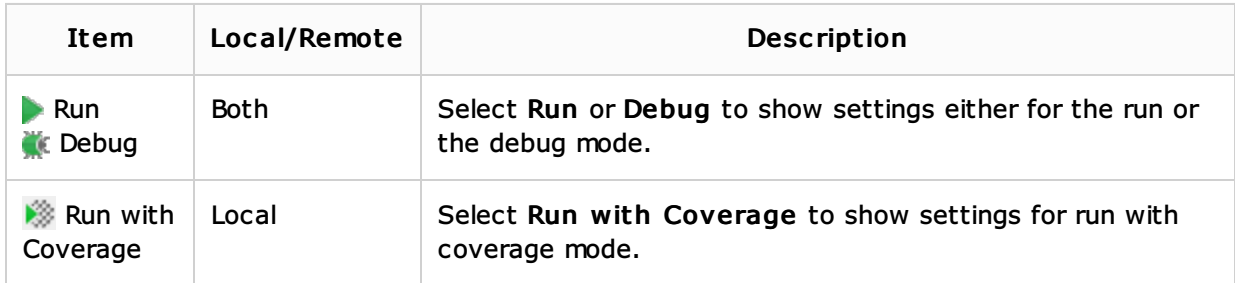

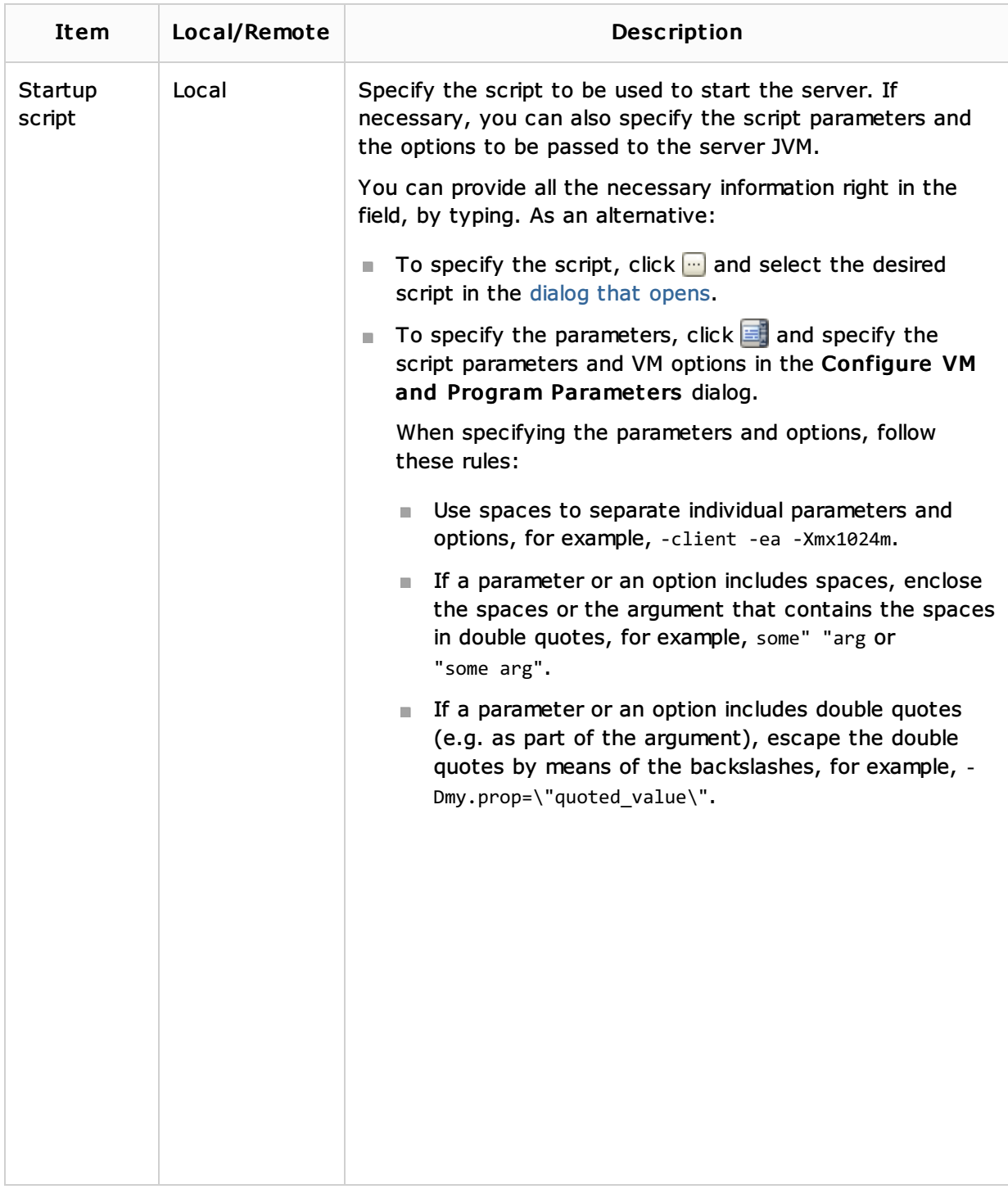

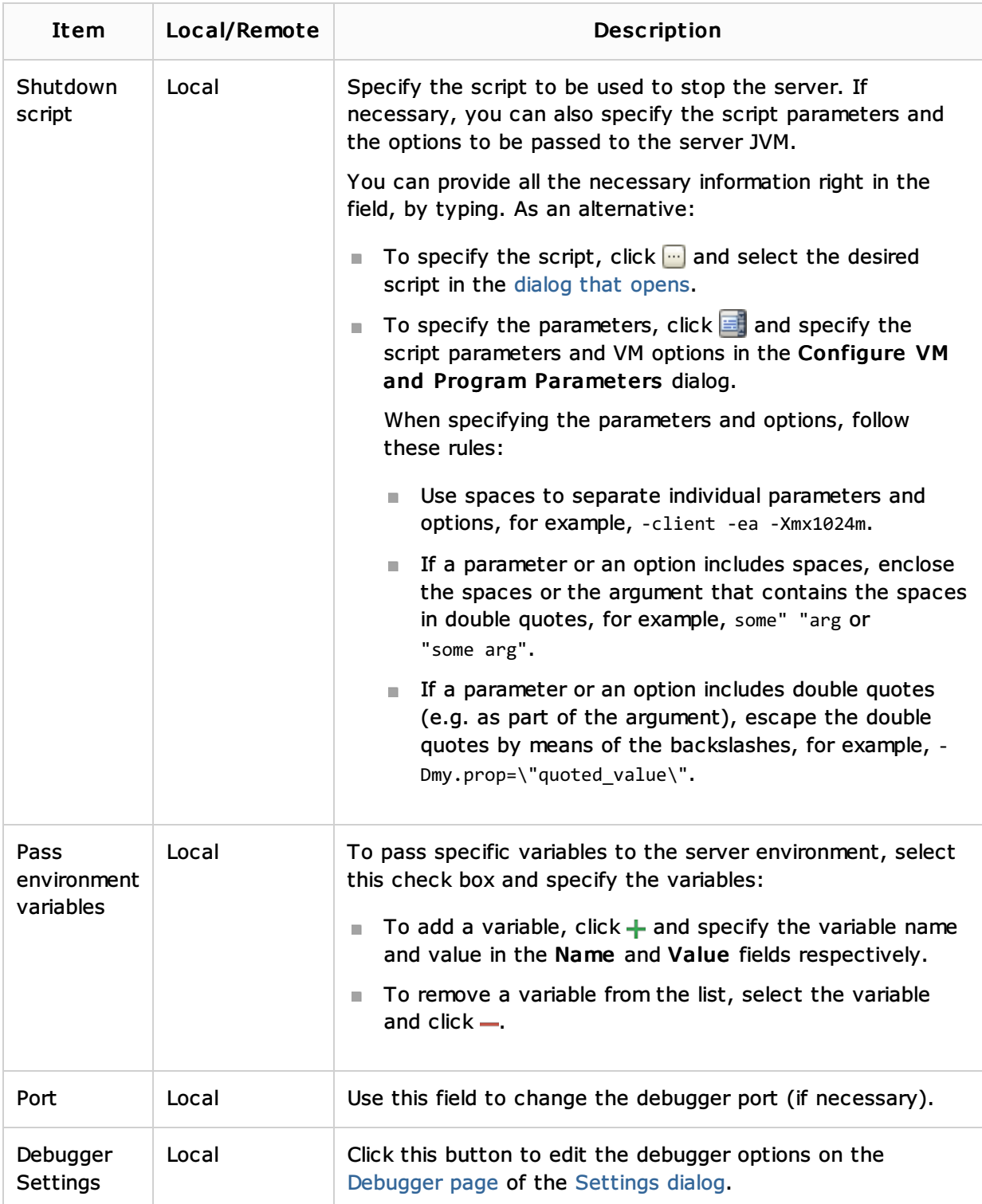

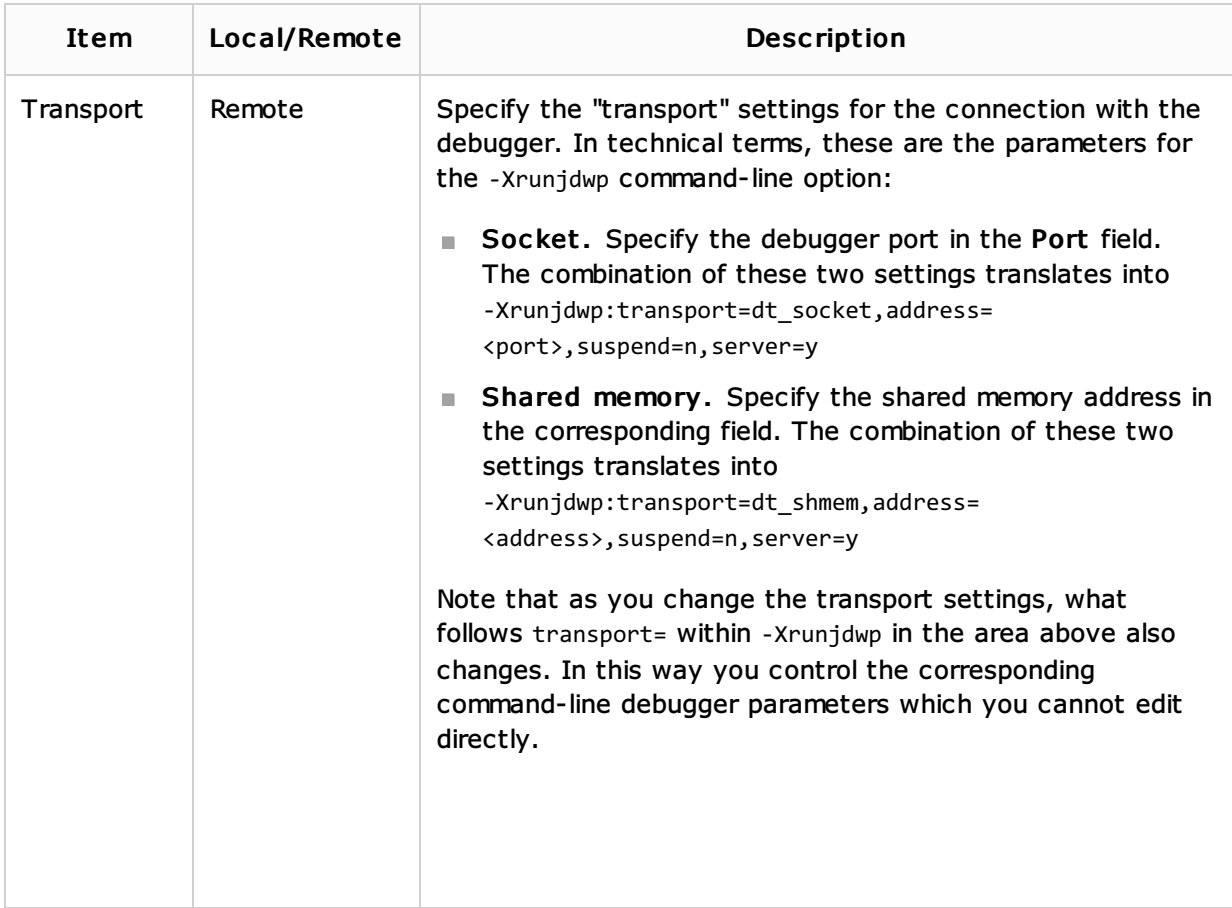

# Before Launch options

Specify which tasks should be carried out before starting the run/debug configuration. The specified tasks are performed in the order that they appear in the list.

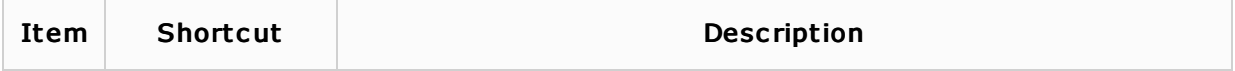

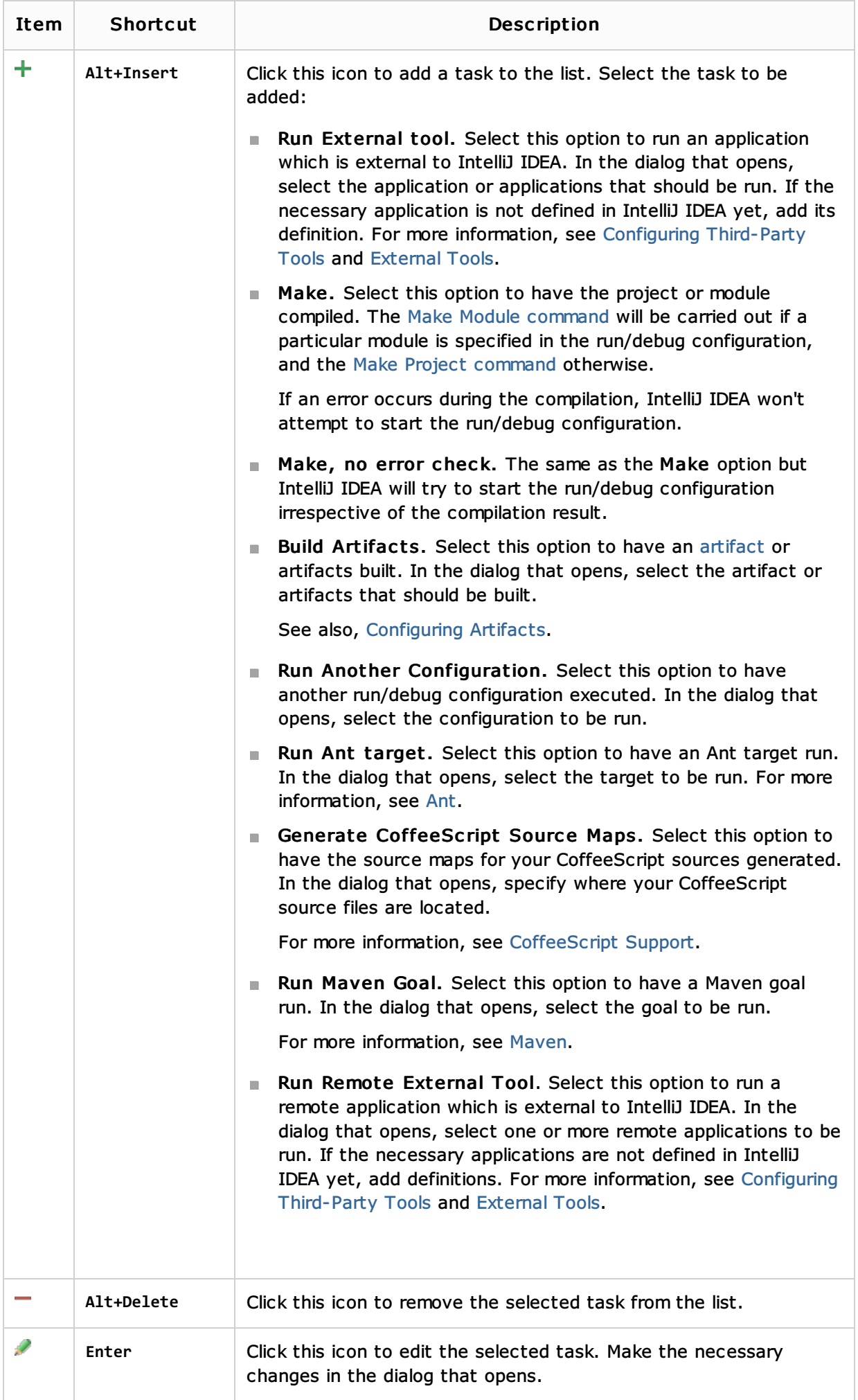

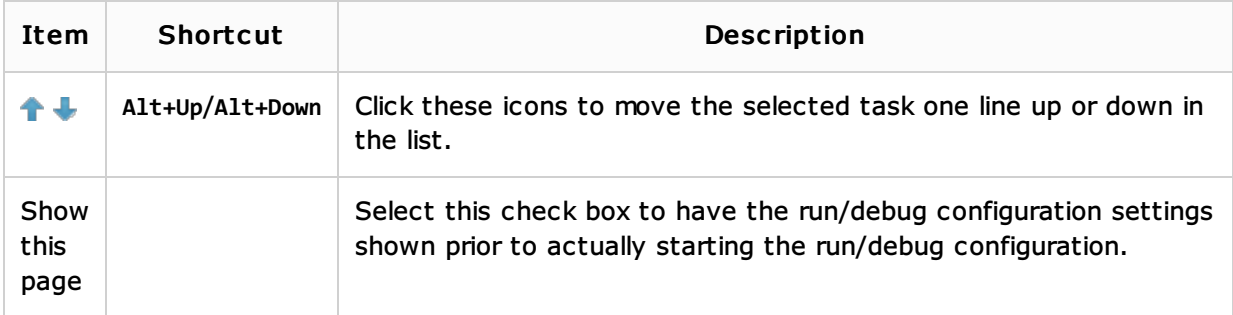

### Toolbar

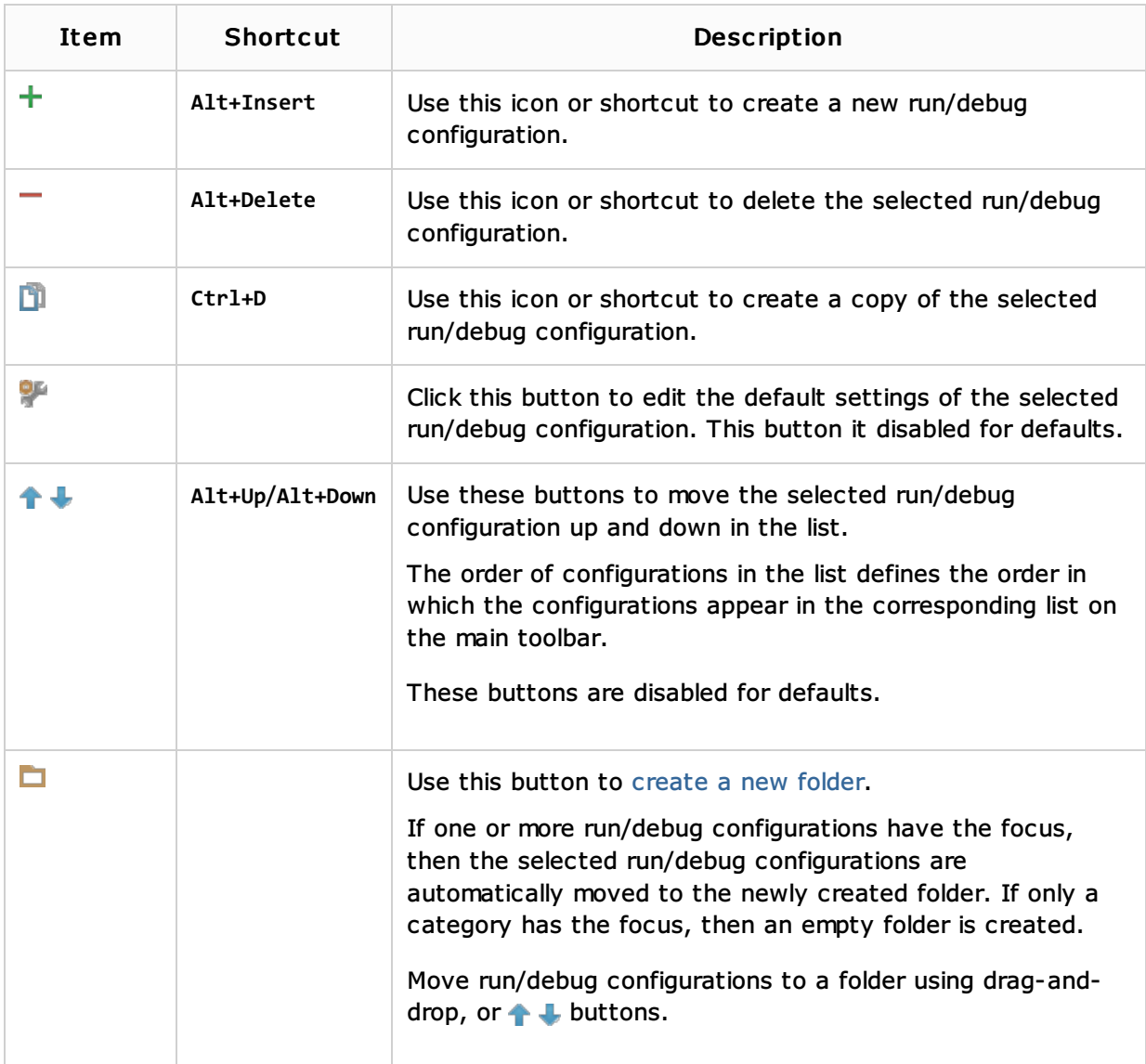

## See Also

Concepts:

**Run/Debug Configuration** 

### Procedures:

**n** Creating and Editing Run/Debug Configurations

### Reference:

Debugger

Web Resources:

Developer Community